**AutoCAD Crack Free License Key Free X64 [Updated] 2022**

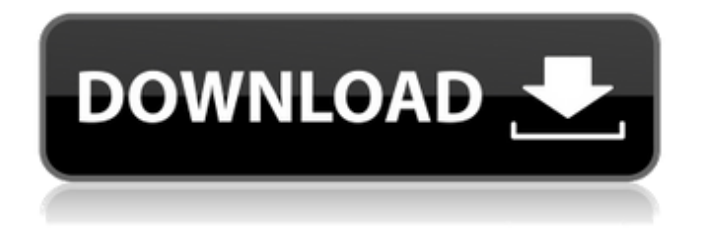

**AutoCAD With Keygen [March-2022]**

## Browsing through all of the AutoCAD commands may be a daunting task, and understanding how each one works may be a tricky job. This article explains a few commonly

used commands in AutoCAD. Geometry Commands Concepts | Models | Exporting | Sectioning The most useful commands for creating and editing geometry are: Rectangles: RECTANGLE Polylines: POLYLINE Circles: CIRCLE Ellipses: ELLIPSE Axes: AXIS Geometric primitives can be moved, scaled, rotated, and positioned. They can be connected, cut, and exploded. All of the geometry

commands can be found on the Geo tab. Rectangle: RECTANGLE The RECTANGLE command creates a rectangle, which is a two-sided, rectangular shape. Rectangles are useful for creating geometric shapes such as window frames, cabinet boxes, and doorjambs. Rectangles can also be used to join separate entities together. Rectangles can be selected with either the mouse or by pressing

the CTRL key while selecting. To move the current rectangle, click and drag the rectangle. To rotate the rectangle, click the ROTATE icon in the corner of the rectangle. To scale the rectangle, click and drag the side of the rectangle. The figure below shows the rectangle command and the rectangle after it is moved and rotated. Figure 1: The rectangle command and rectangle Polyline: POLYLINE Polylines

are a series of connected points that make up a curve. A polyline is a single entity and can be a single point, a closed polyline, or a closed polyline with a single linetriangle or crossing loop. The POLYLINE command creates a closed line or polyline. A closed line is a line that has no endpoint and no self-intersection. A closed polyline is a closed line that is connected to a second line or polyline. A line has three points.

A polyline has at least three points, and it can have as many as there are segments in a closed polyline. To create a closed polyline, select two points by clicking and dragging with the mouse or pressing the SHIFT key. Click the first point and drag the mouse to create a second point. Continue adding

points to the polyline, and when all points have been added, click

**AutoCAD Free [Latest 2022]**

The AutoCAD R2000 series introduced the possibility of modifying and adding code to the drawing tools using Visual LISP. The PowerBuilder programming tool by Autodesk was the precursor to the VBA language used in AutoCAD. AutoCAD supports Microsoft Visual Basic Script. The AutoLISP programming language is supported in the R2000 series. Graphical interfaces AutoCAD has a

Graphical User Interface (GUI) for viewing and editing of design data. This is designed to encourage the rapid creation of a document or the modification of an existing one. This interface is called ObjectARX. The user interacts with object data, such as surfaces, to create and modify objects. Object data is the dynamic component of a design document. Objects and parameters of a drawing can be manipulated through

ObjectARX. ObjectARX is a.NET application that runs within AutoCAD. It has a large number of extensions and is available as a stand-alone product. AutoCAD's multi-view interface was first introduced in the R2000 release, with additional functionality introduced in the R2003 and R2008 releases. AutoCAD also supports document comparison and version control. Version control software, such as

eMantra, can be installed. The traditional method for managing and sharing design documents in a team is to use a version control system. The purpose of a version control system is to facilitate communication between members of a design team by allowing changes to be managed and a previous version to be recovered. The most popular version control system is eMantra. It is available to all

AutoCAD users. Markup

languages Autodesk SketchBook Pro for AutoCAD is a software application that allows designers to work on technical drawings from a wide range of devices. The final output is a set of non-obtrusive graphics that can be included in PDF or EPS files. In order to view and edit sketch files (.skp files) in AutoCAD, a new markup language called SketchBook XML was introduced in AutoCAD 2007.

SketchBook XML allows designers to create their own customized views of complex shapes and design information. It is also possible to export SketchBook XML files as PDF, EPS, TIFF, BMP, or JPEG formats. With AutoCAD 2008, also IK file formats could be created from.skp files. The.skp files a1d647c40b

Open Autocad and start a new drawing. Now choose View > Keygen from the menu. A green key will appear over the left mouse button in your drawing, press this to install the keygen. Close Autocad. You will now need to follow the steps listed below to install the keygen Install keygen Open Autocad. Choose File > Install keygen. Type the location and file name

to be installed, click install. A green key will appear over the left mouse button, click it to use it. Phew, now you know how to install the keygen. Keygen check Select the Keygen tab, look for the blue highlighted words 'keygen in progress'. If the word 'keygen not found' is highlighted, then the keygen was not installed correctly. Cleaning up keygen Open Autocad. Choose Tools > Options > Install > Uninstall

Keygen. Then remove the keygen by clicking the Delete button and then pressing the OK button. If you had installed the keygen before a drawing, then you will want to remove the keygen from your drawing as well. How to use keygen to open files from sketch From the sketch tab choose File > Import Keygen, navigate to the folder where you have placed the sketch files and import them. You can then use the keygen to

open files from sketch. General Tips This is the general advice that applies to all Autocad versions and with all software Always back up your files and folders. Always install the latest updates. Never use the Autodesk website to download the Autocad application. Always create a new Autocad folder to store the files and it is advisable to make that folder hidden to prevent any users accessing the files. Always use a

strong password to protect the files. Never install any software on a shared network. Inform all other users on your system about the application. Autocad is easy to learn, but is difficult to master. Remember to "think out of the box" when using the software. If you're using a tablet or similar device, remember that it will not work well as a mouse while drawing or annotating. For those applications you can use the

## stylus and use the pen tool instead. Help Have

**What's New in the AutoCAD?**

Modify Drawings in Session: AutoCAD 2018 introduced the ability to directly modify drawings in session, using the new flyout View window. Start working on your drawing while it remains open. It's ready to be annotated when you're finished. (video: 4:16 min.) Atlas for 3D Prototypes: Use the Atlas of 3D

Prototypes to collaborate in the 3D design process. See the design of real-world products in 3D, with a global view of your part and the ability to annotate models with your own inputs. (video: 7:20 min.) Layer Dictionaries: Create and save layer dictionaries for AutoCAD 2018. With these dictionaries, you can apply one set of color or linetype rules to each layer of a drawing. You can modify the color or linetype setting of any

layer, then the setting automatically applies to all layers that follow. (video: 6:30 min.) Automatically Add Ortho Lines, a.k.a. Arc Lines: In previous releases, you had to draw on every occasion you drew an ortho line. Now, AutoCAD makes drawing ortho lines as easy as drawing a line. (video: 1:46 min.) Configurable Height Input Mode: Choose the input mode that best fits your needs for a faster, more

efficient design process. Whether you're using fixed, free, or based design methods, you can now choose the input mode that best suits your needs. (video: 5:10 min.) Screen Updates: Work faster with new screen updates. Choose how frequently AutoCAD refreshes the drawing window, including the capability to automatically pause before making changes. (video: 5:08 min.) Reshape: Reshape your drawings quickly

with built-in resizing tools. (video: 1:21 min.) Revit 360 is a cloud-based 3D design software. As an independent vendor, Revit 360 is accessible through the Autodesk website (www.autodesk.com). Revit 360 is compatible with AutoCAD and Revit 2018. Revit 360 will be available for download on November 12, 2019, at no cost, for a limited time. Revit 360 is compatible with AutoCAD 2019, 2020, and Revit 2019.

**System Requirements:**

Windows® 7, Windows® 8, Windows® 8.1, Windows® 10, Windows Server® 2012, Windows Server® 2016, Windows Server<sup>®</sup> 2019 All AMD processor family products EULA NO TRACE Microsoft Windows 10, Windows Server 2016 or 2019 editions. AEDC Engine All AEDC Engine products Not compatible with NVIDIA GTX 1070 and RX

## Vega 64. AMD Radeon Pro Software

Related links: